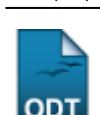

## **Consultar Solicitações de Matrículas**

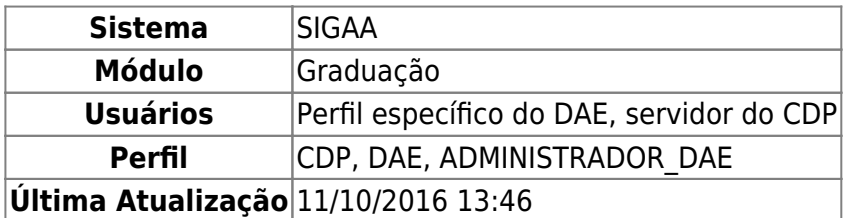

Esta operação tem como finalidade permitir que o usuário consulte as Solicitações de Matrículas, podendo cancelá-las depois.

Para acessar, entre no SIGAA → Módulos → Graduação → CDP → Aluno → Consultar Solicitações de Matrículas.

## [O sistema exibirá a tela seguinte:](https://docs.info.ufrn.br/lib/exe/detail.php?id=suporte%3Amanuais%3Asigaa%3Agraduacao%3Addp%3Aaluno%3Aconsultar_solicitacoes_de_matriculas&media=suporte:manuais:sigaa:graduacao:cdp:aluno:screenshot069.png)

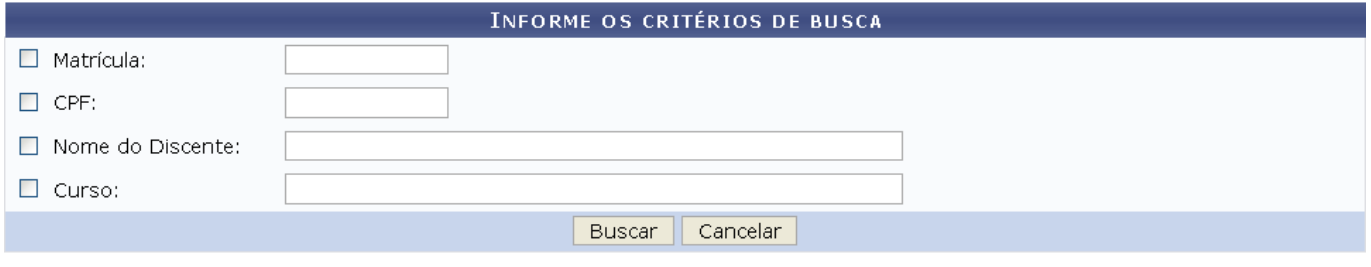

Graduação

Caso desista da busca, clique em *Cancelar*.

Para prosseguir, o usuário deverá escolher uma ou mais das opções exibidas na tela:

- Matrícula;
- $\bullet$  CPF:
- Nome do Discente;
- Curso.

Clique em *Buscar* e a seguinte página será carregada:

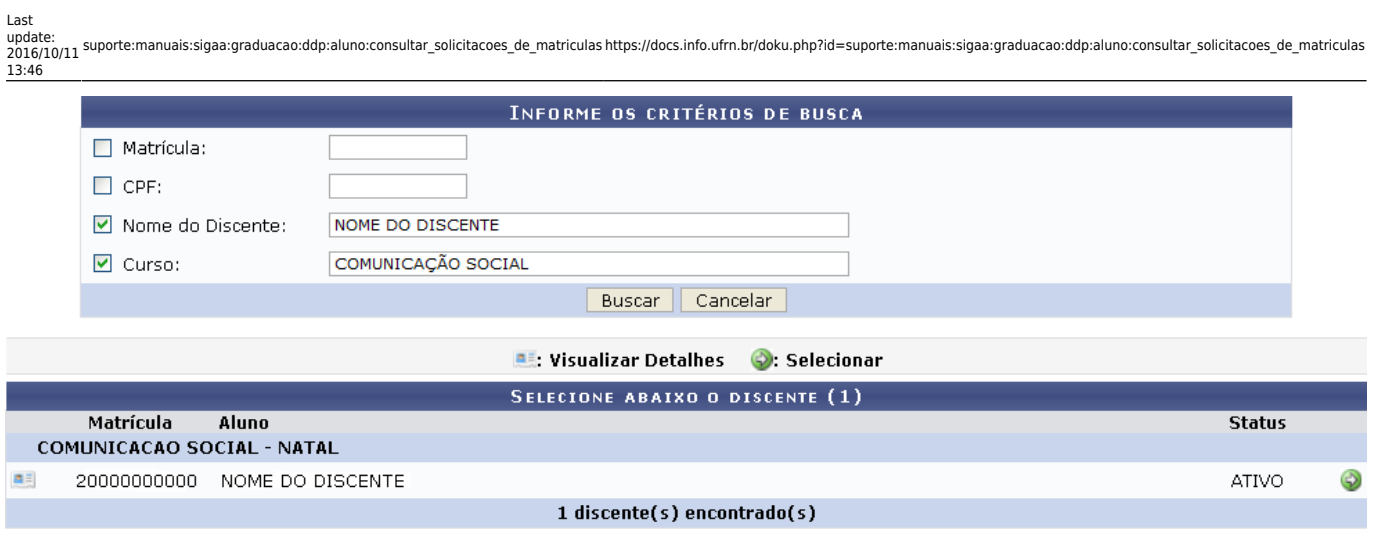

Graduação

Serão exibidos os discentes encontrados. Para visualizar detalhes de cada um, clique no ícone el as informações aparecerão na tela, conforme ilustrado abaixo:

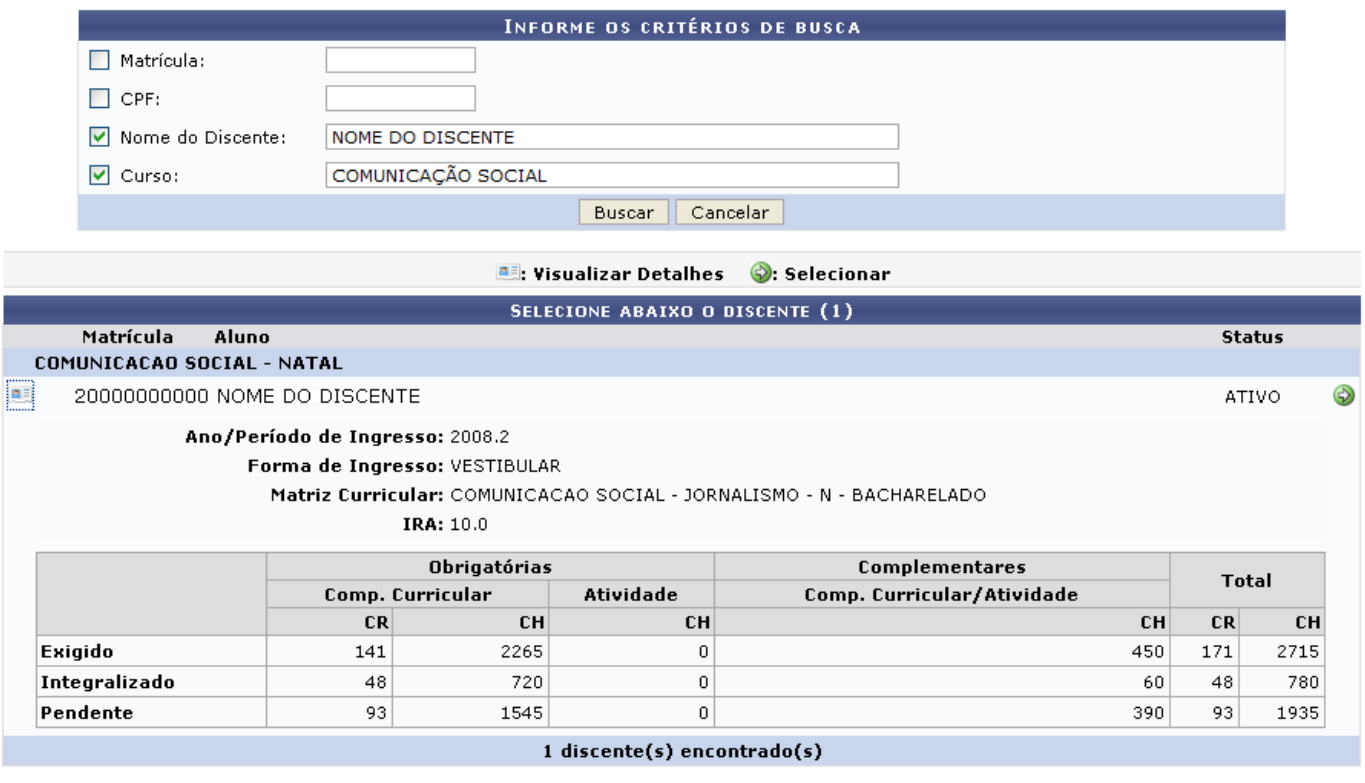

Graduação

Paraselecionar o discente, clique no ícone .

A página será carregada com a tela seguinte:

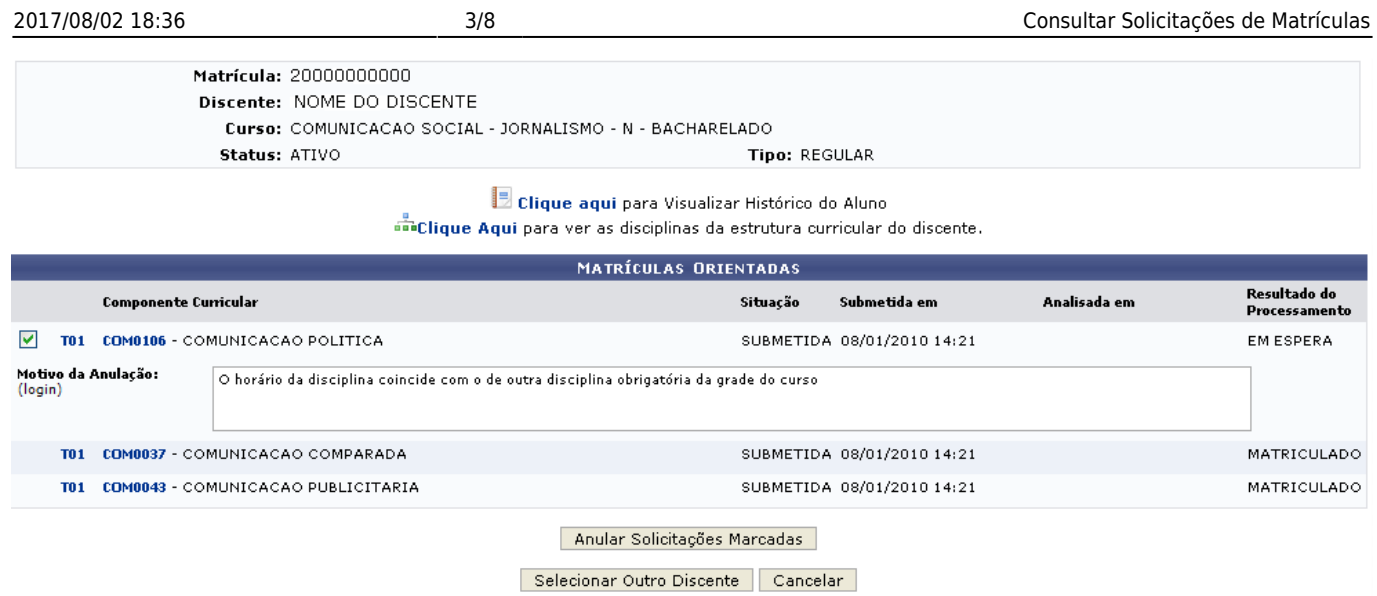

Graduação

Caso desista da anulação, clique em *Cancelar*.

Se desejar visualizar as Matrículas Orientadas de outro discente, clique em *Selecionar Outro Discente*.

Para efetivar a anulação da solicitação, deve-se selecionar o componente curricular e informar o Motivo da Anulação. Em seguida, clique em *Anular Solicitações Marcadas*.

Feito isso, a mensagem será exibida:

 $\ket{\mathbf{i}}$  • Operação realizada com sucesso!

Paravisualizar o histórico do aluno, clique em ...

Surgirá a caixa de diálogo para que o usuário valide a ação desejada:

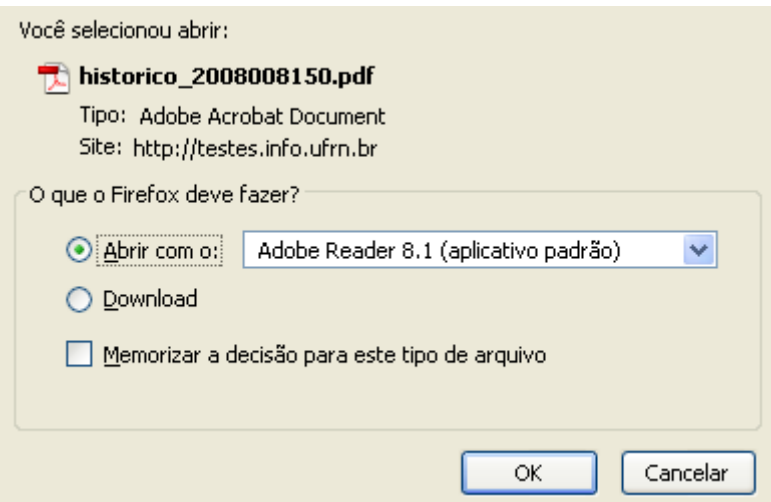

Para baixar o arquivo, clique em *OK*.

O histórico do discente será exibido da seguinte forma.

Last update: 2016/10/11 13:46 suporte:manuais:sigaa:graduacao:ddp:aluno:consultar\_solicitacoes\_de\_matriculas https://docs.info.ufrn.br/doku.php?id=suporte:manuais:sigaa:graduacao:ddp:aluno:consultar\_solicitacoes\_de\_matriculas

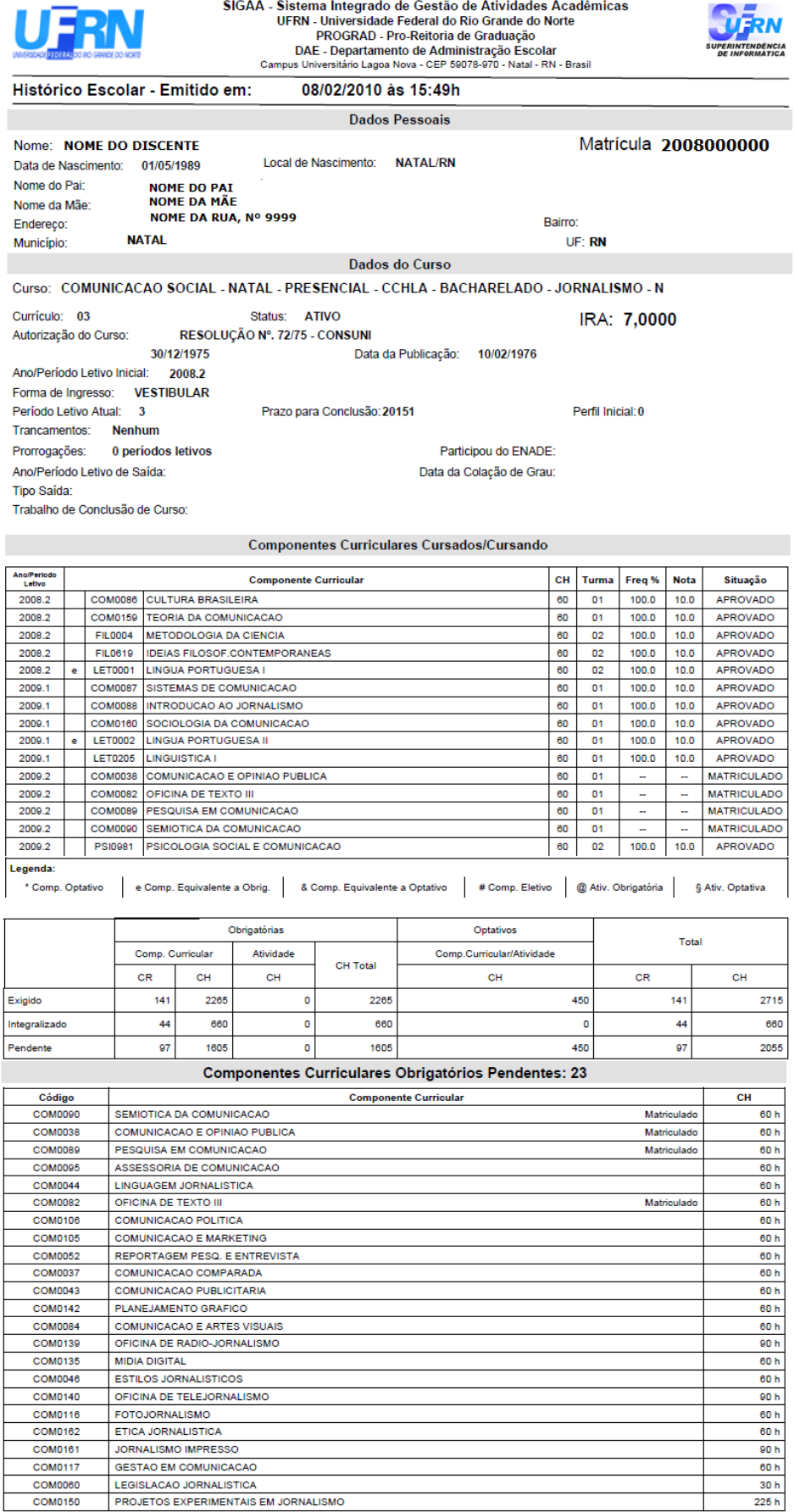

Equivalências:

Cumpriu COM0080 - OFICINA DE TEXTO I (60h) através de LET0001 - LINGUA PORTUGUESA I (60h)

Cumpriu COM0081 - OFICINA DE TEXTO II (60h) através de LET0002 - LINGUA PORTUGUESA II (60h)

Atenção, agora o histórico possui uma verificação automática de autenticidade e consistência, sendo portanto dispensável a assinatura da<br>coordenação do curso ou do DAE. Favor, ler instruções no rodapé.

Para verificar a autenticidade deste documento entre em http://www.sigaa.ufm.br/documentos/ informando a<br>matrícula, data de emissão e o código de verificação: 3c66d48589

Página 1

Para ver as disciplinas da estrutura curricular do discente, clique em [.](https://docs.info.ufrn.br/lib/exe/detail.php?id=suporte%3Amanuais%3Asigaa%3Agraduacao%3Addp%3Aaluno%3Aconsultar_solicitacoes_de_matriculas&media=suporte:manuais:sigaa:graduacao:cdp:aluno:estrutura_curric.png)..

[Logo, surgirá a página abaixo:](https://docs.info.ufrn.br/lib/exe/detail.php?id=suporte%3Amanuais%3Asigaa%3Agraduacao%3Addp%3Aaluno%3Aconsultar_solicitacoes_de_matriculas&media=suporte:manuais:sigaa:graduacao:cdp:aluno:estrutura_curricular.png)

ш.

 $\mathbf{r}$ 

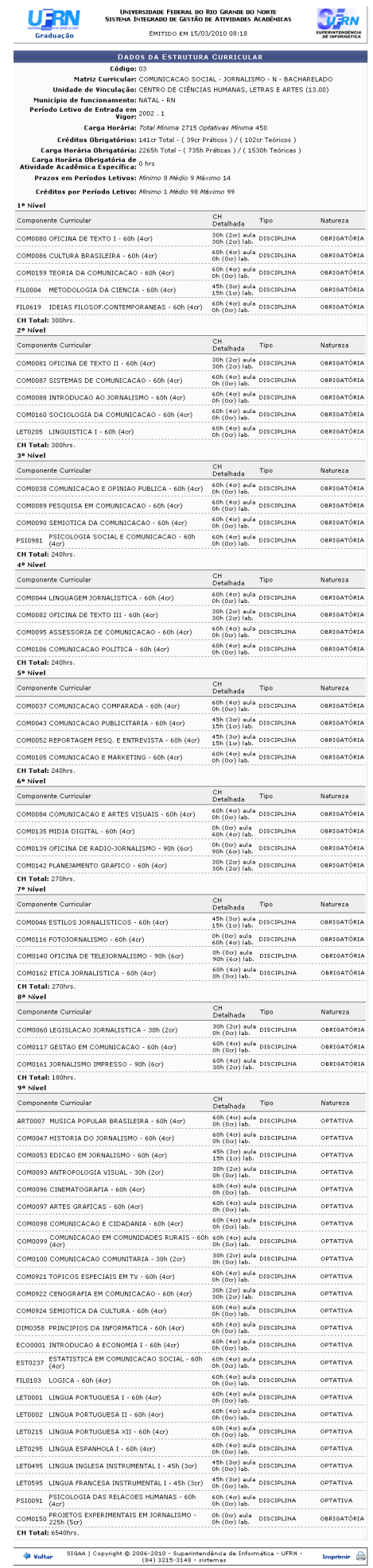

Para retornar à tela com as Matrículas Orientadas, clique em *Voltar*.

Para imprimir os Dados da Estrutura Curricular, clique em [.](https://docs.info.ufrn.br/lib/exe/detail.php?id=suporte%3Amanuais%3Asigaa%3Agraduacao%3Addp%3Aaluno%3Aconsultar_solicitacoes_de_matriculas&media=suporte:manuais:sigaa:graduacao:cdp:aluno:icone_imprimir.png)

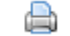

Para retornar ao menu principal, clique em Graduação.

## **Bom Trabalho!**

## **Manuais Relacionados**

- [Emitir Atestado de Matrícula](https://docs.info.ufrn.br/doku.php?id=suporte:manuais:sigaa:graduacao:ddp:aluno:emitir_atestado_de_matricula)
- [Editar Observações do Discente](https://docs.info.ufrn.br/doku.php?id=suporte:manuais:sigaa:graduacao:ddp:aluno:editar_observacoes_do_discente)

[<< Voltar - Manuais do SIGAA](https://docs.info.ufrn.br/doku.php?id=suporte:manuais:sigaa:lista#graduacao)

From: <https://docs.info.ufrn.br/> - Permanent link: **[https://docs.info.ufrn.br/doku.php?id=suporte:manuais:sigaa:graduacao:ddp:aluno:consultar\\_solicitacoes\\_de\\_matriculas](https://docs.info.ufrn.br/doku.php?id=suporte:manuais:sigaa:graduacao:ddp:aluno:consultar_solicitacoes_de_matriculas)** Last update: **2016/10/11 13:46**

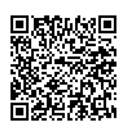